# **DÒNG FL**

# **1. Điều chỉnh nguồn**

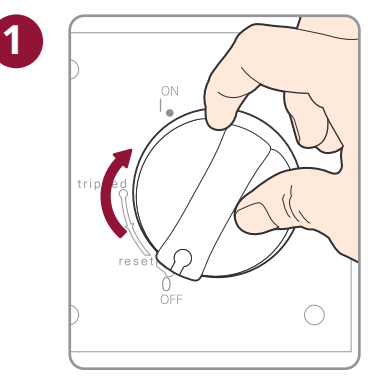

**PHẦN**

**DỪNG LẠI SNTR**

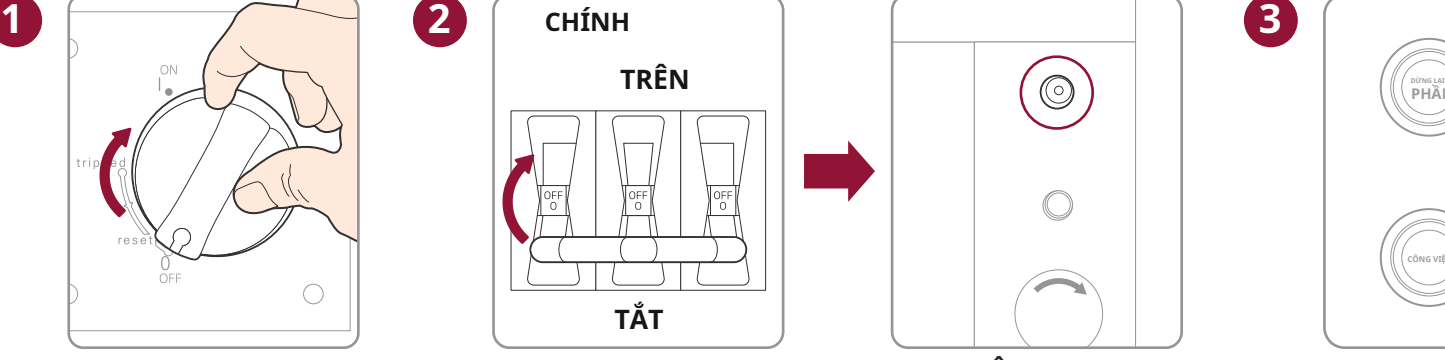

**REM CẮT**

Công suất máy làm lạnh **Nhấp vào Menu chọn** ※Nó hiển thị là "nLight" nếu đó là nLight.

**HÀM SỐ**

**NHIỀU ORG CÔNG VIỆC BẬT / TẮT**

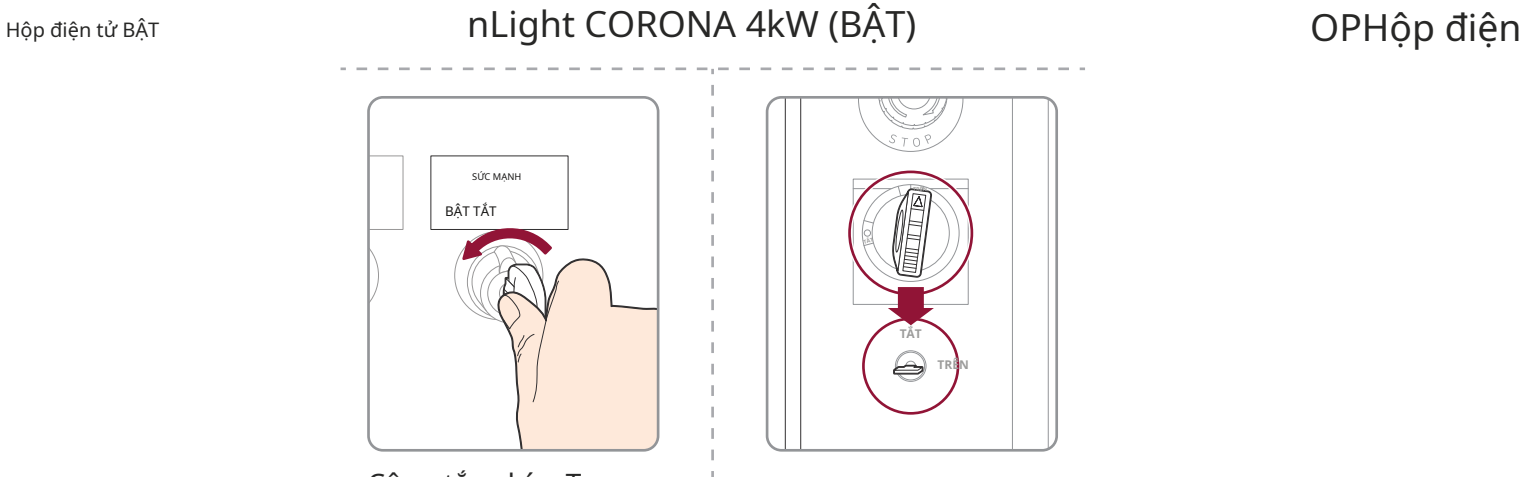

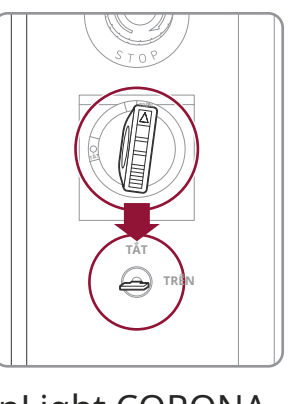

C

Công tắc phím Trun từ IPG sang REM nLight CORONA 6, 8kW (BẬT)

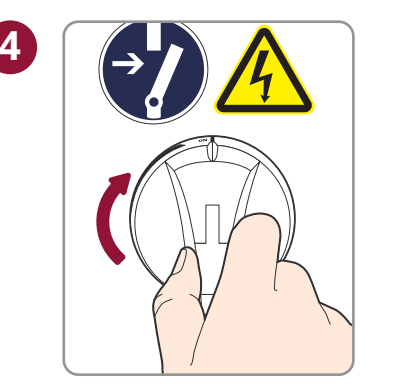

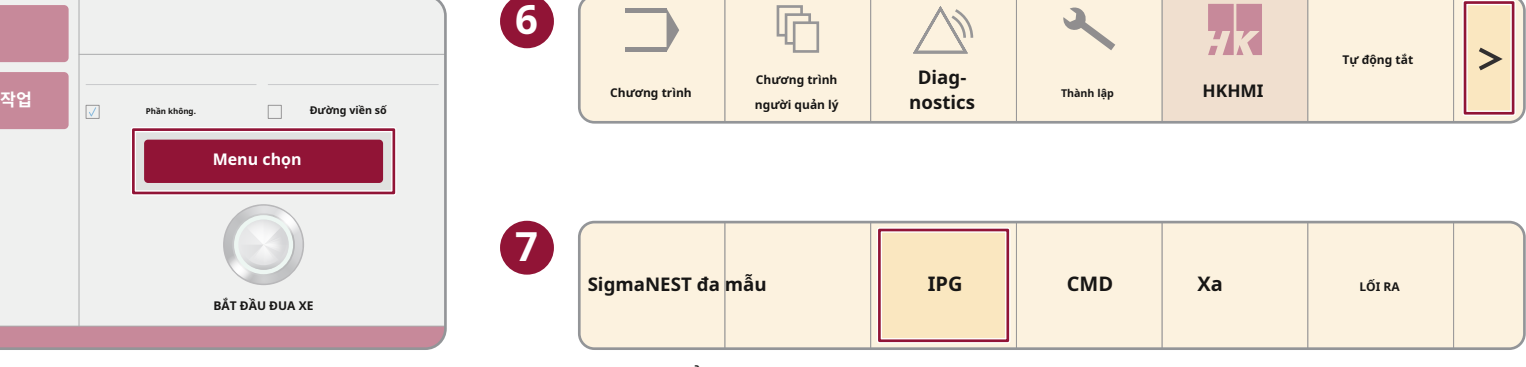

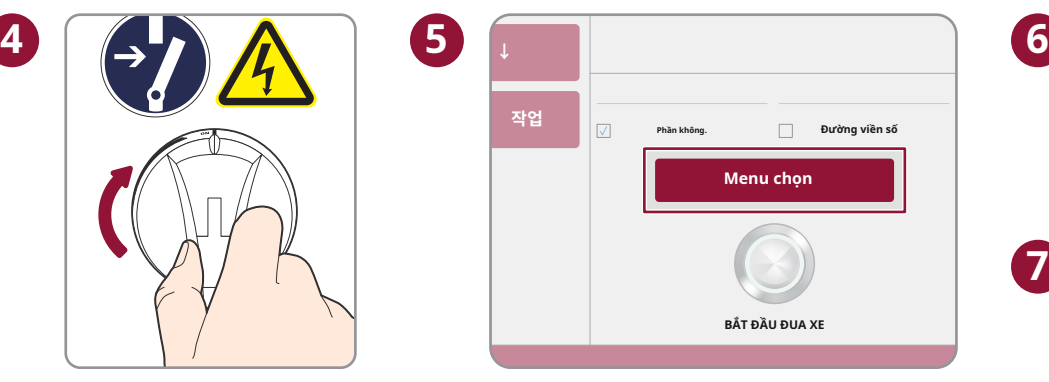

#### **※Thận trọng**

Trước khi khởi động máy làm lạnh, bạn phải kiểm tra điểm sương. nếu điểm sương cao hơn nhiệt độ nước, nó sẽ gây ra sương bên trong laser.

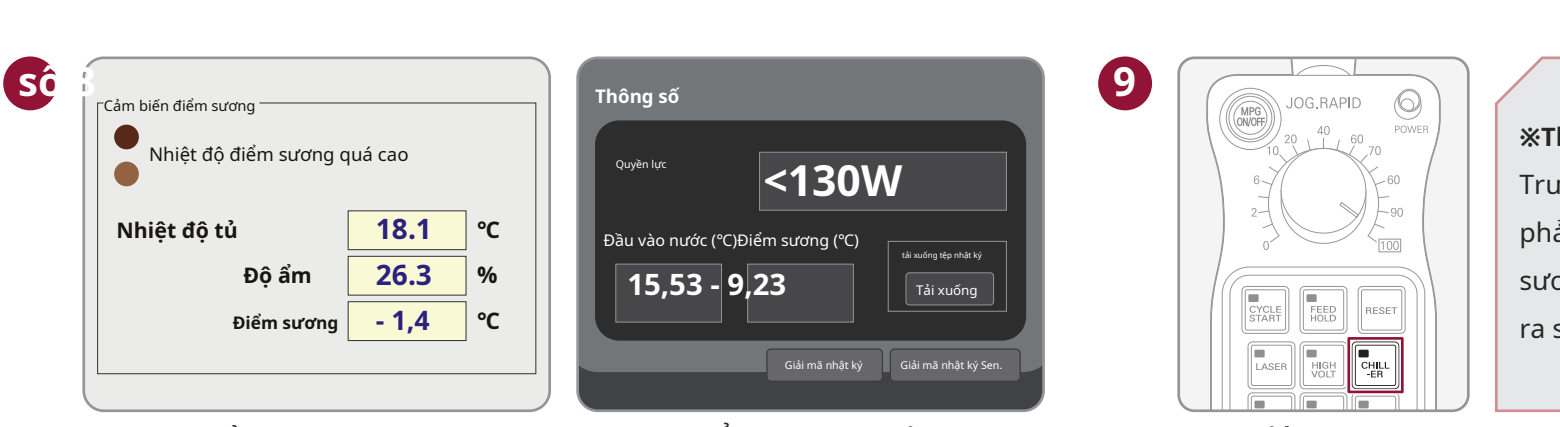

Điểm sương IPG nĐiểm sương nhẹ Hoạt động CHILLER

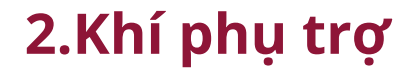

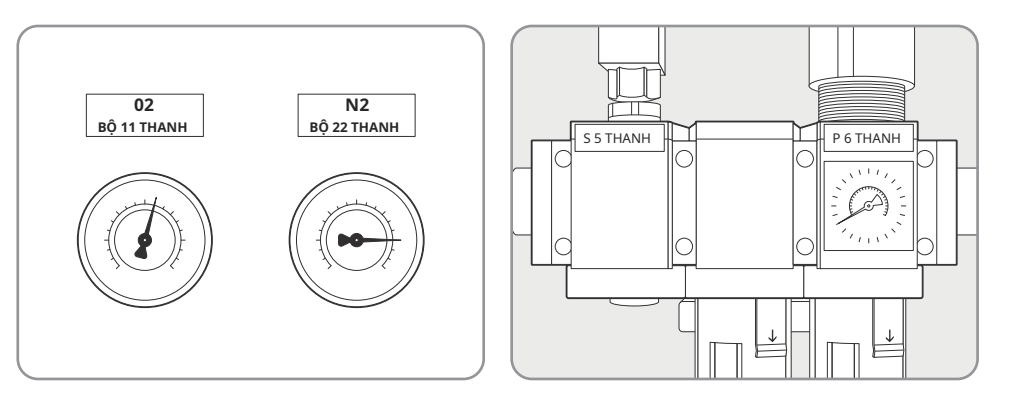

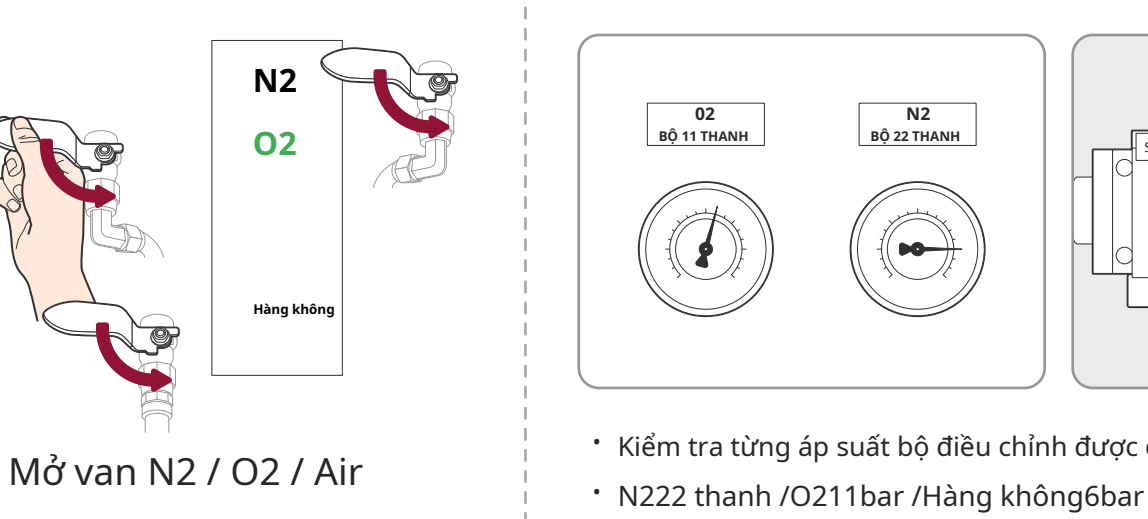

- · Kiểm tra từng áp suất bộ điều chỉnh được đính kèm trong nhãn
- 

[Translated from English to Vietnamese - www.onlinedoctranslator.com](https://www.onlinedoctranslator.com/en/?utm_source=onlinedoctranslator&utm_medium=pdf&utm_campaign=attribution)

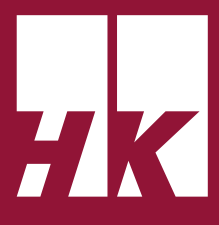

# **3.Điểm tham khảo**

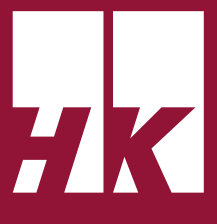

**TIỀN BOA**

Trục X / Y / Z sẽ di chuyển đến điểm tham chiếu khi nút HOME nhấp nháy. Cần biết rằng trục sẽ di chuyển với tốc độ đã đặt.

(Nếu máy không

di chuyển, kiểm tra ghi đè trong tay cầm MPG là 0.)

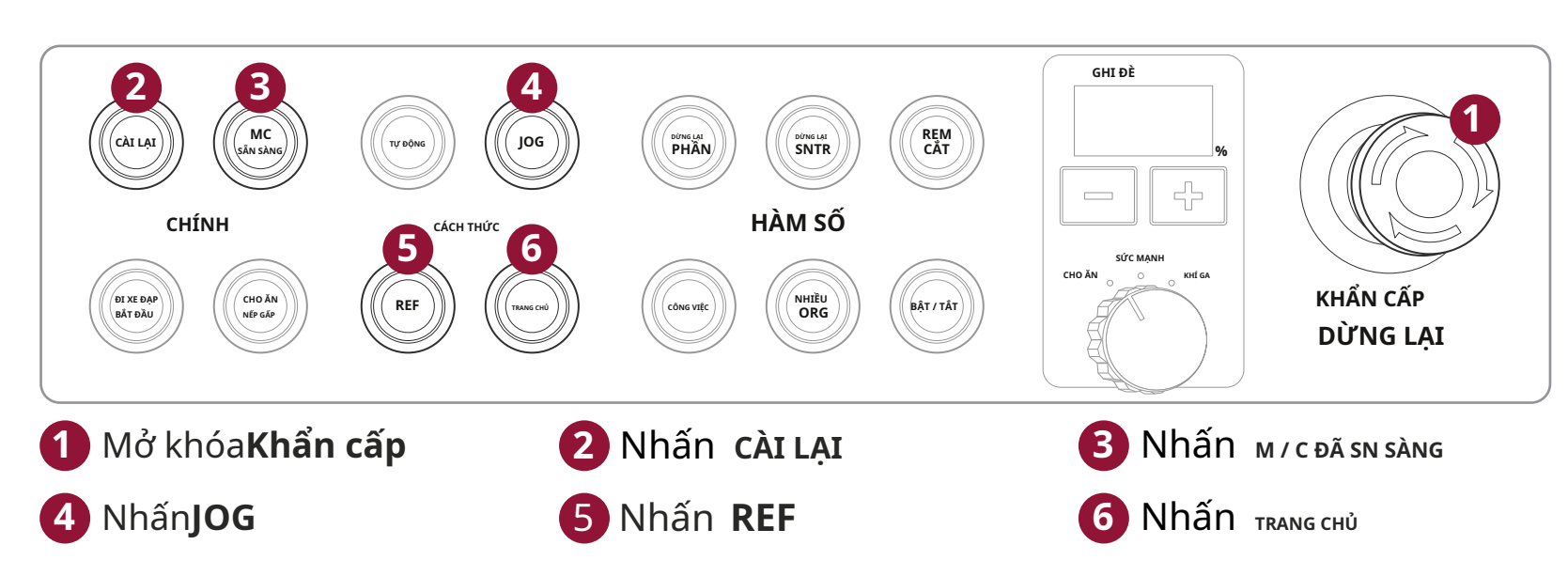

## **4.Đang tải chương trình**

#### **4-1.Thêm một công việc**

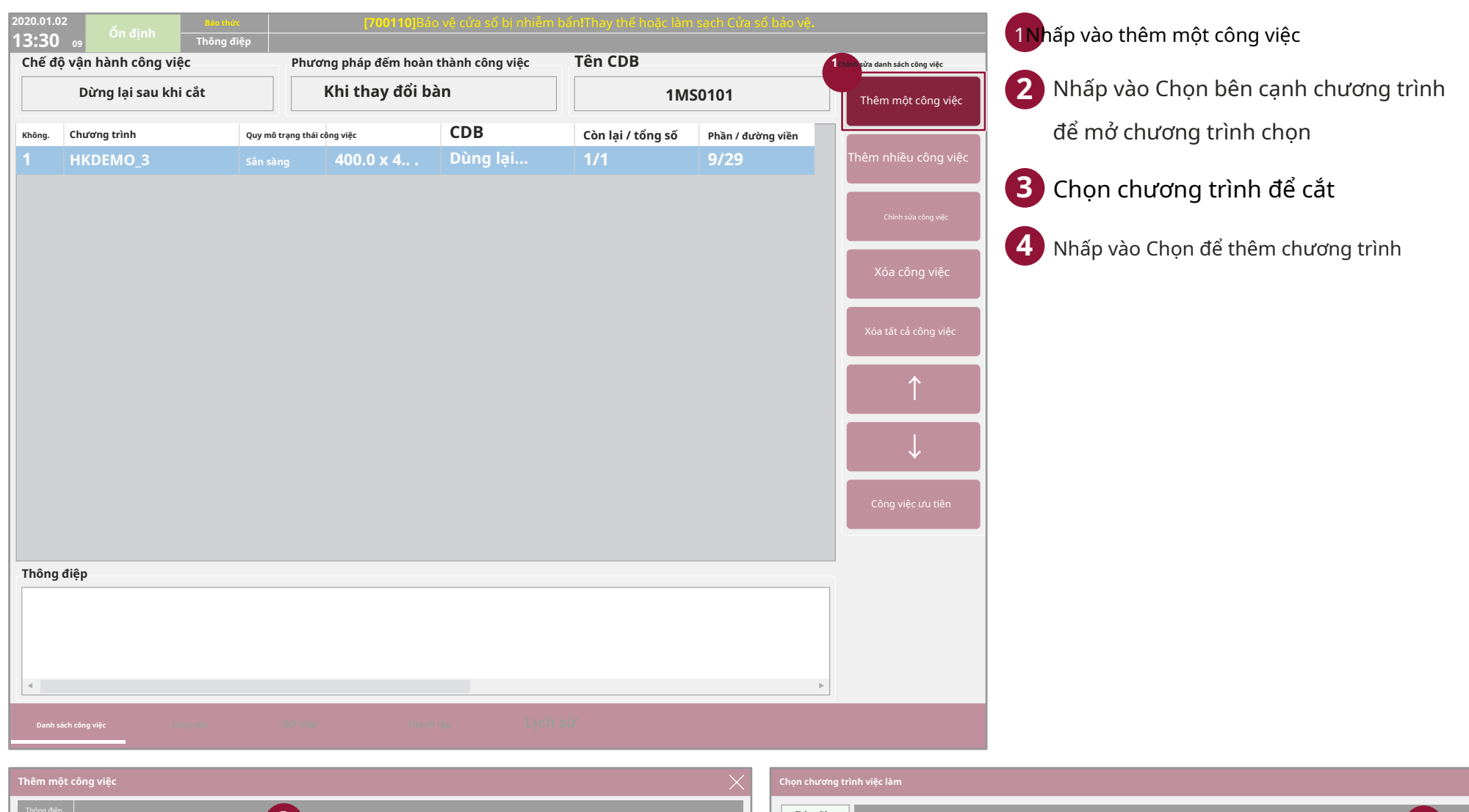

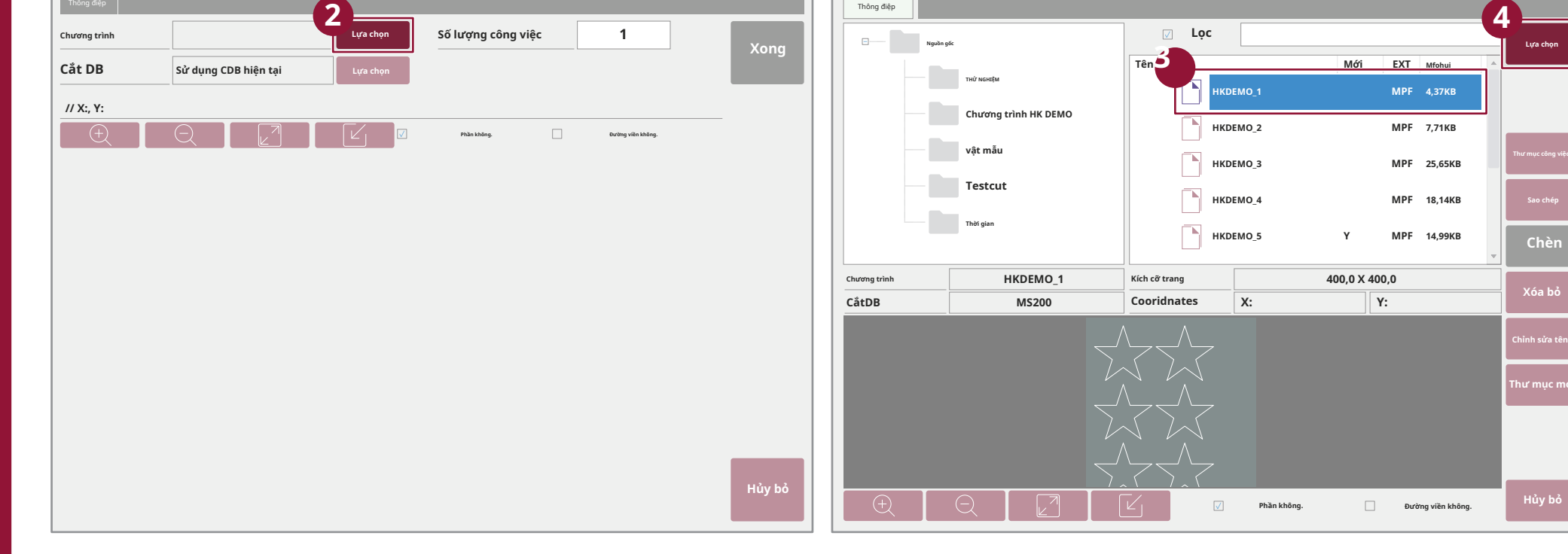

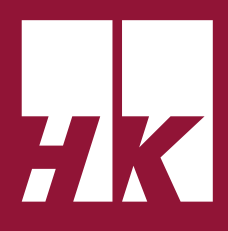

# **4.Đang tải chương trình**

#### **4-2.Thiết lập một công việc**

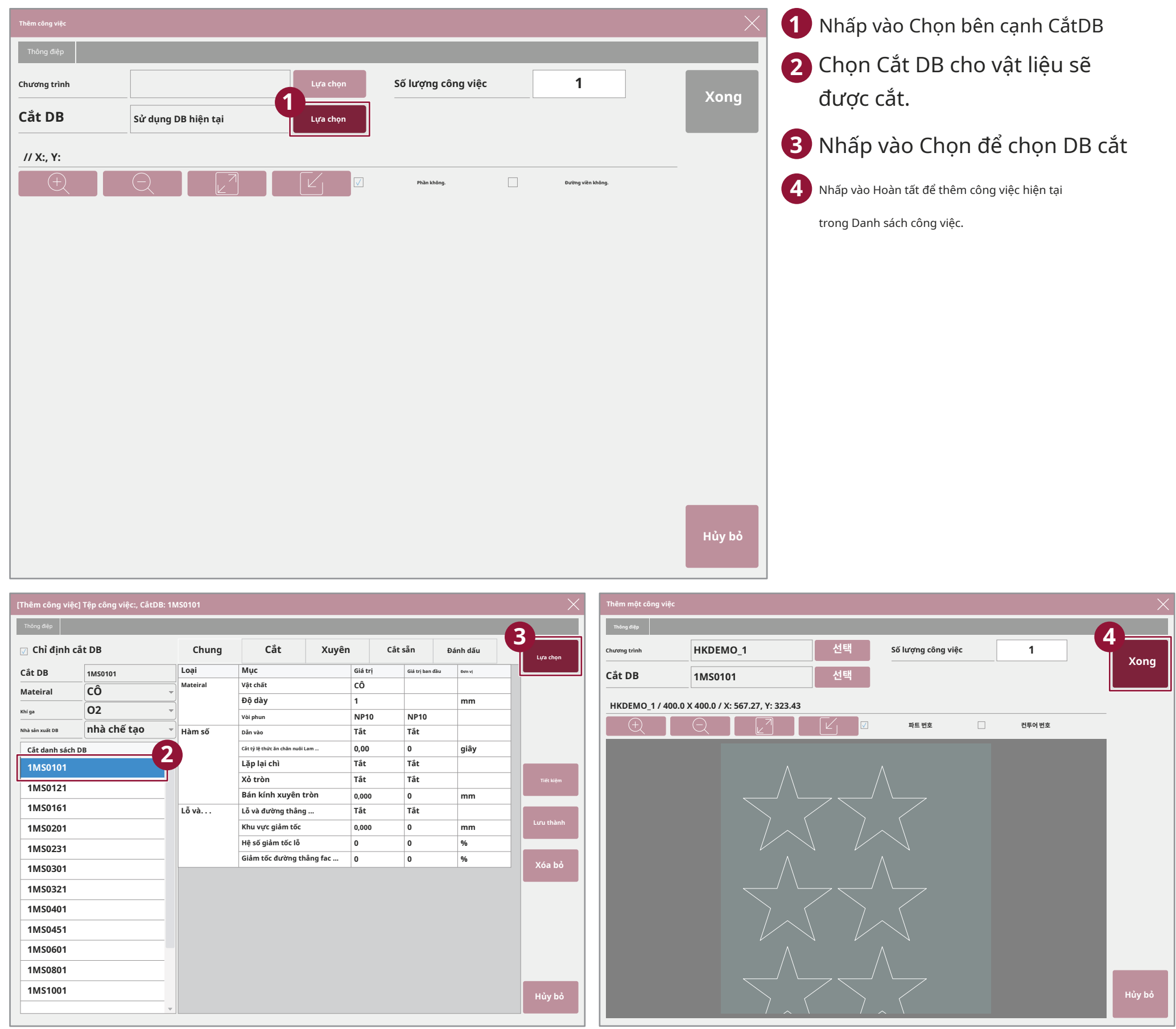

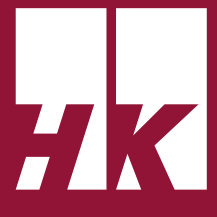

## **4. Đang tải chương trình**

#### **4-3. Cài đặt nhiều công việc**

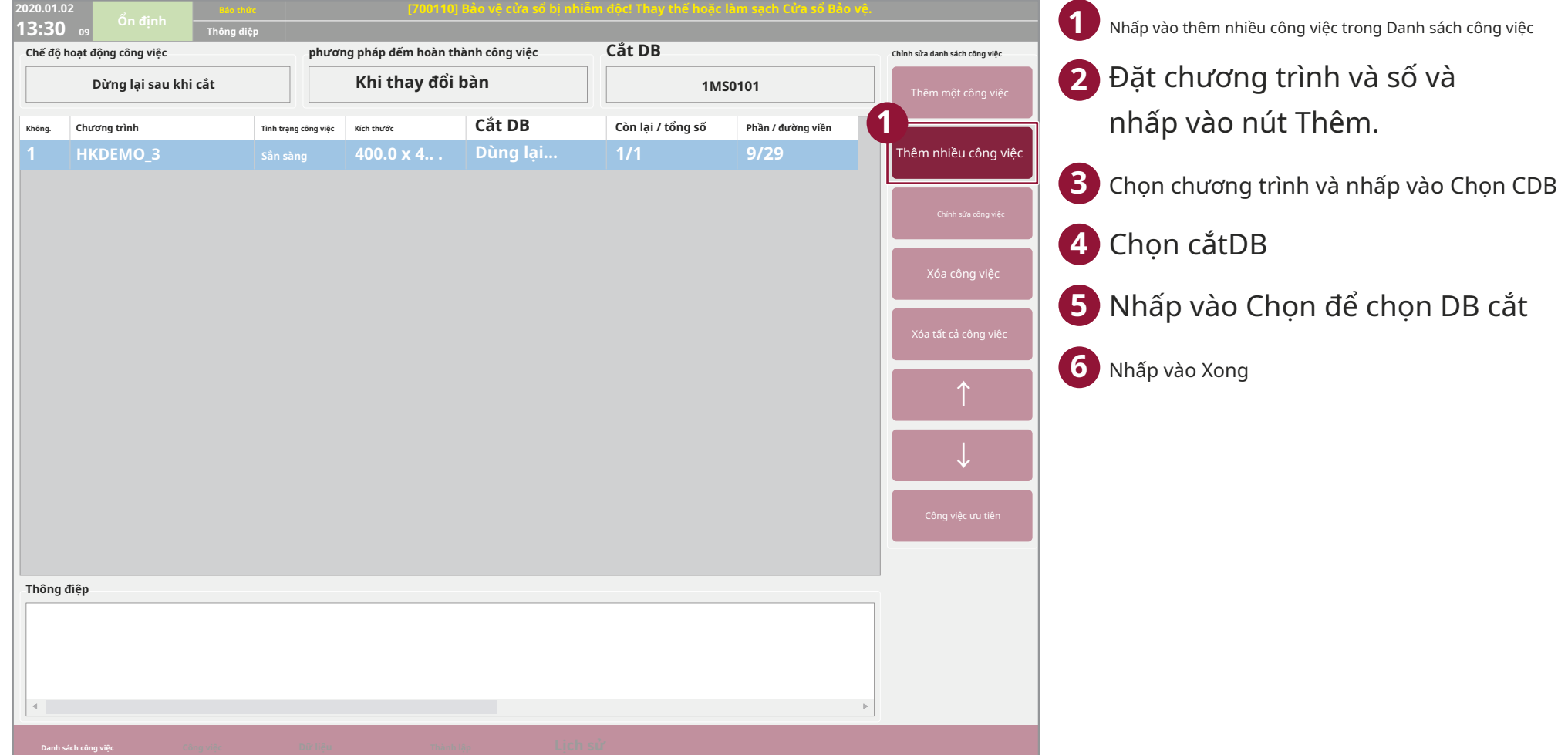

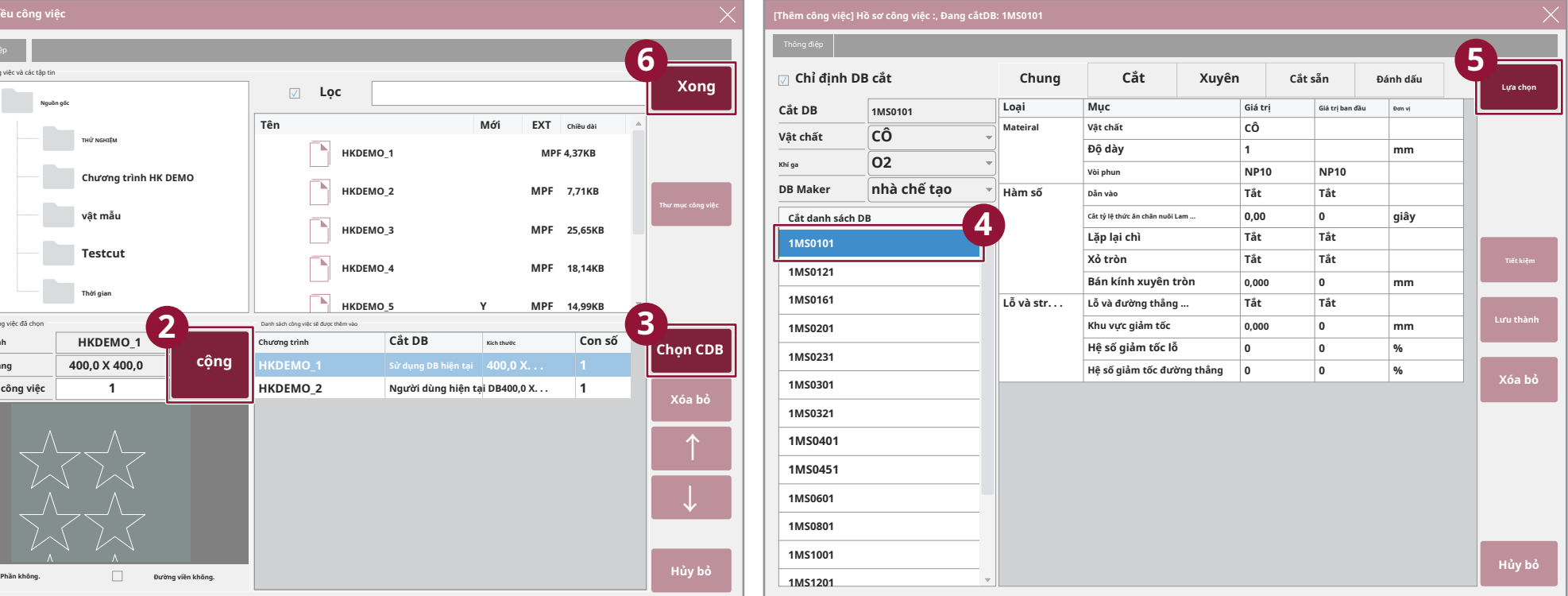

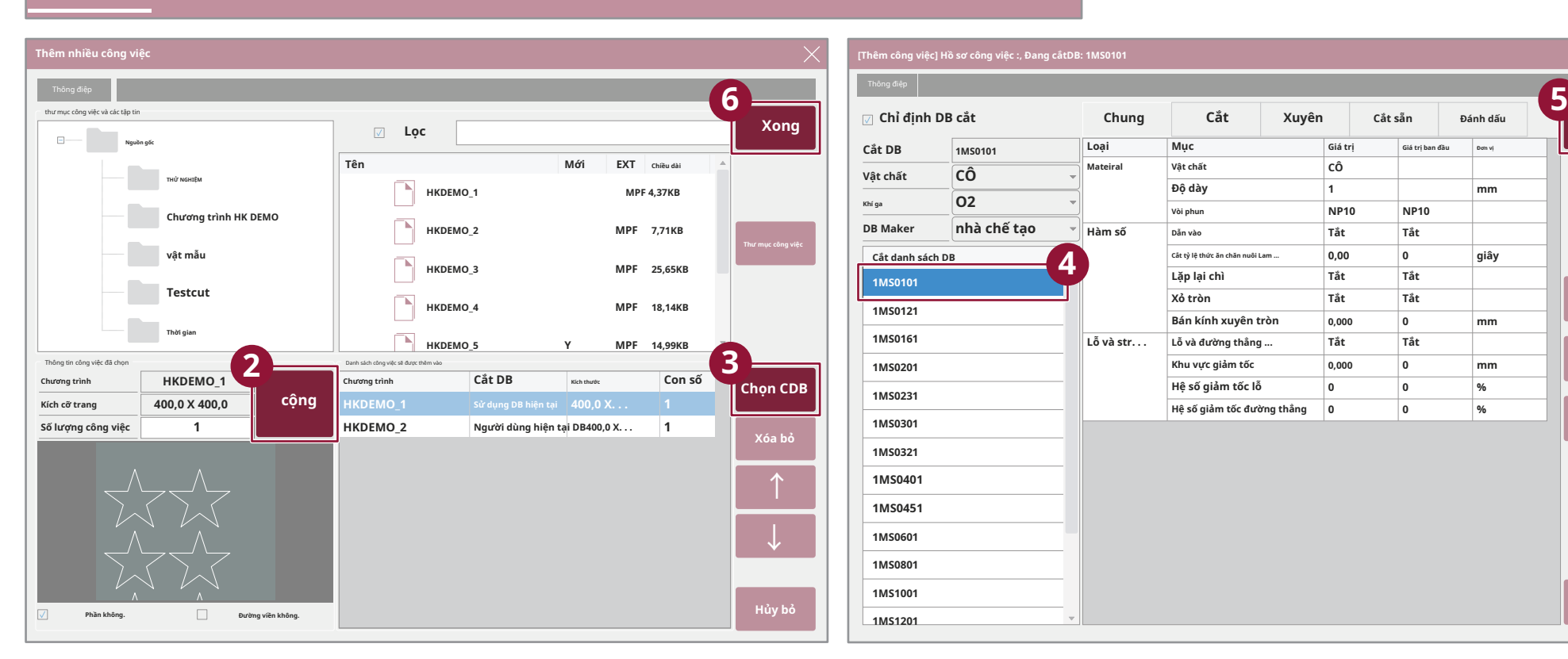

# **5. Tâm tia 2**

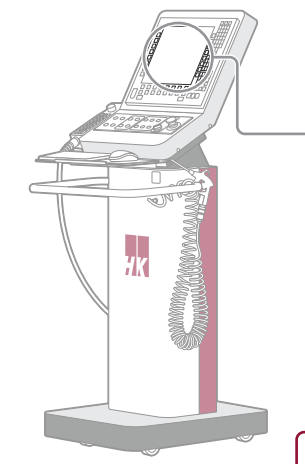

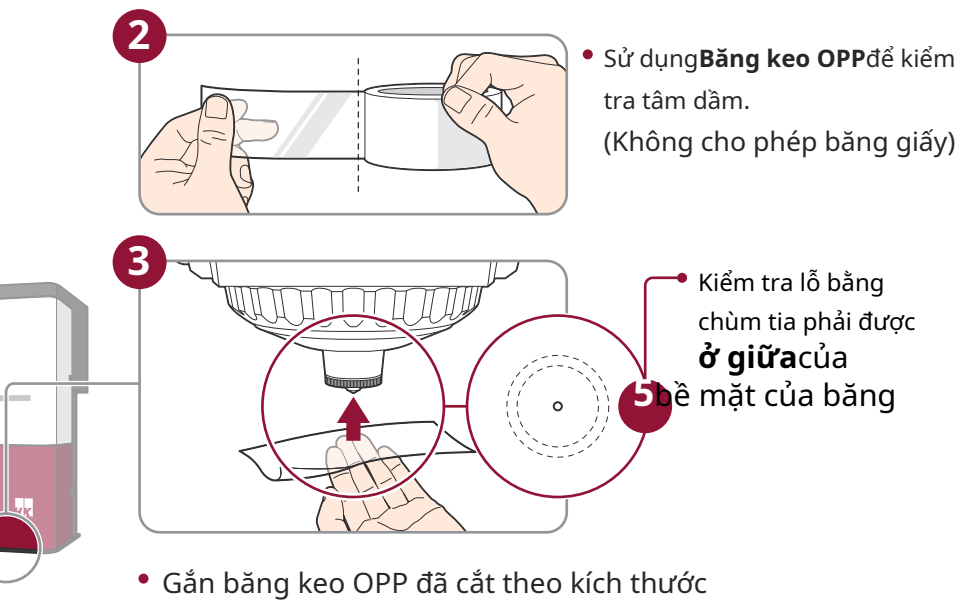

hợp lý (Gắn cẩn thận để không bị xoắn)

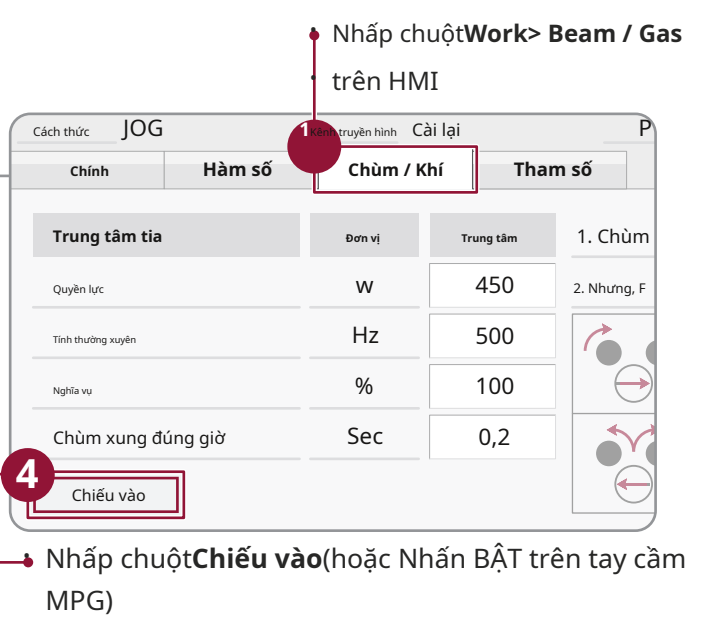

## **6. Tự động hiệu chuẩn**

Đây là chức năng hiệu chỉnh dữ liệu cảm biến trước khi cắt và phải được thực hiện ít nhất một lần ngay cả khi máy được khởi động lại.

1Di chuyển đến đầu đến vật liệu cần cắt

## **2** Nhấn**TỰ ĐỘNG CALI**

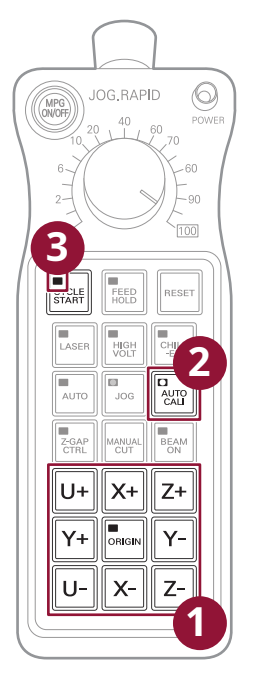

Hiệu chuẩn tự động sẽ được bắt đầu với đầu từ từ đi xuống cho đến khi chạm vào vật liệu (BẬT đèn KHỞI ĐỘNG CHU KỲ) (Mất khoảng 10 ~ 30 giây tùy thuộc vào loại máy)

**3** Khi hoàn thành,**BẮT ĐẦU ĐUA XE**

## **7.Cài đặt nguồn gốc**

Đặt điểm bắt đầu cắt qua diode

giảm thiểu tàn dư.

Di chuyển diode đến vị trí bắt đầu cắt.

**2** Di chuyển đến cạnh càng tốt như thể hiện trong hình ảnh để

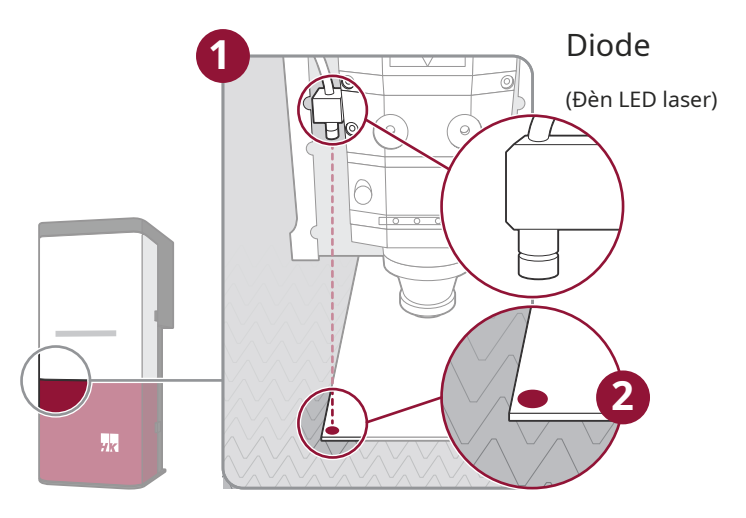

**3**Nhấn**NGUỒN GỐC**trên tay cầm MPG và

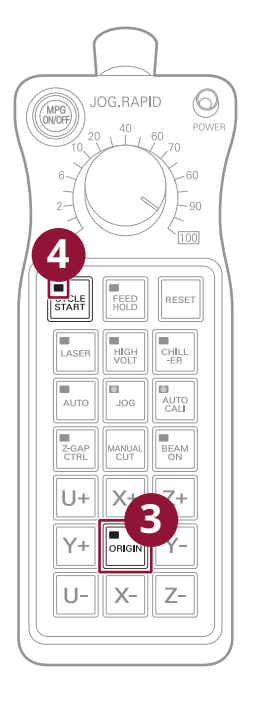

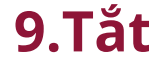

Kiểm tra**NGUỒN GỐC**đèn nhấp nháy

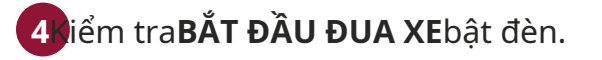

# **8. Cắt 9.Tắt**

**※Thận trọng Kiểm tra**XUẤT XỨ một lần nữa Kiểm tra cửa trước đã đóng Kiểm tra lại vị trí tâm dầm, vòi phun, cắt DB khớp một lần nữa.

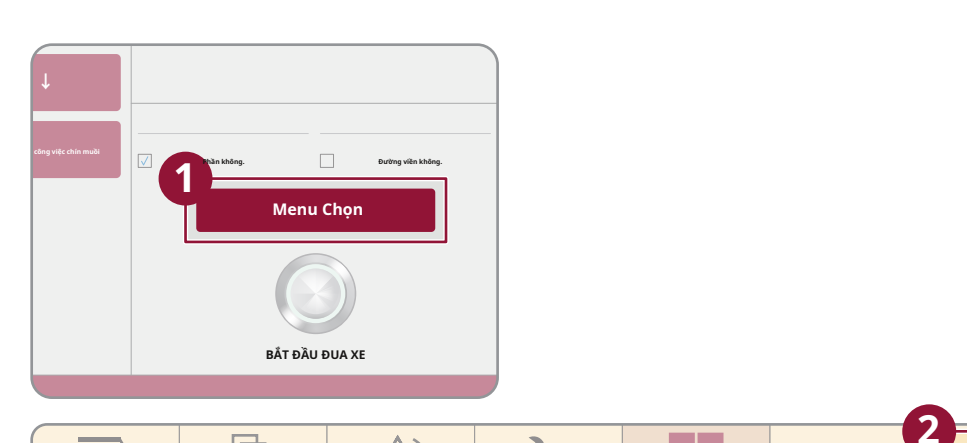

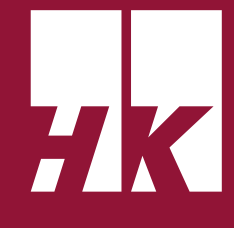

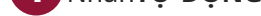

**1** Nhấn**TỰ ĐỘNG**

### **2** Nhấn**BẮT ĐẦU ĐUA XE**để bắt đầu cắt.

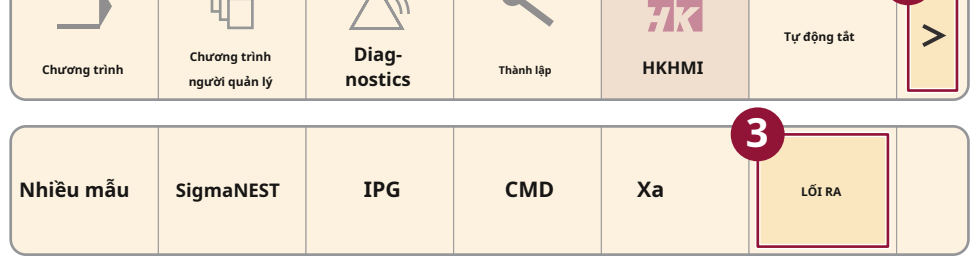

#### **1** Nhấp chuột**CHỌN MENU**

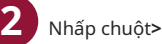

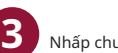

**3** Nhấp chuột**LỐI RA**

**4** Chờ cho đến khi màn hình đen

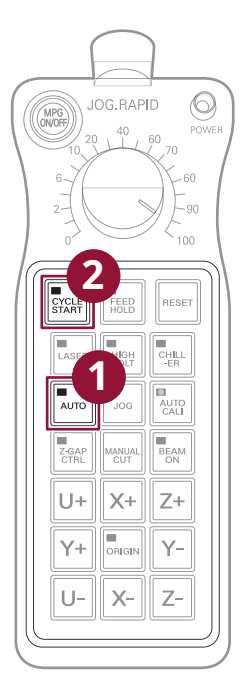

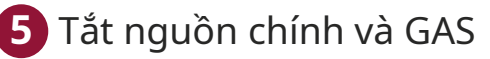